Documentation en cours de rédaction, pense-bête plus que documentation réelle

## **TestLink et tests de régression**

L'outil est actuellement mis en place à cette adresse: [https://www.ryxeo.com/testlink/.](https://www.ryxeo.com/testlink/) Malheureusement il n'est pas encore compatible OpenID mais on y travaille … en attendant il faudra se créer une fois de plus, des comptes utilisateurs !

Ci-dessous quelques bouts de documentation issus du manuel de l'utilisateur:

## **Example of TestLink simple work-flow**

- 1. L'Administrateur crée un projet Test "Fast Food" et deux comptes utilisateurs, Adam avec les droits de "Leader" (chef du projet) et Bela avec les droits "Senior Tester" (Testeur aguerri).
- 2. le chef de projet Adam ajoute les recommandations de test et crée des **Cas de test** vides. Il les organise dans deux catégories : des **Suites de test** : "Fish" and "Chips".
- 3. le testeur Bela décrit un scenario de test (Elle décrit le contenu de chaque Cas de test) en utilisant les recommandations, pour chaque **Suite de test**.
- 4. Adam crée un mot-cléf "Test de Regression" et l'attribue à 10 de ces **cas de test**.
- 5. Adam crée un "**Plan de tests** "Fish & Chips 1", construit "Fish 0.1" et indique tous les cas de test de la suite "Fish" rattachés à ce plan de test. Il attribue son propre compte ainsi que celui de Bela à ce plan de test.
- 6. Maintenant, les développeurs créent la première version. Adam et Bela exécutent cette version et enregistrent leurs résultats :
- $\bullet$  5 = validé,
- $\bullet$  1 = échoué
- $\bullet$  4 = bloqués
- 1. Les développeurs creént une nouvelle version "Fish 0.2" et Bela passe au crible les cas de test échoués ou bloqués seulement.

This time these all blocked and failed Test Cases passed. They retest also

all Test Cases with keywords "Regression testing" in addition.

- A manager of this team would and like to see the results. Administrator explains to him that he can create an account himself on the login page. Manager does it. He has default "Guest" rights and can see Test Results and Test Cases. He can see that everything passed in the overall report ;-) and problems in Build "Fish 0.1" in a report for that particular Build.1

- Later, developers finally add also "Chips" functionality. Adam creates a Test Plan "Fish & Chips 2". He can reuse the first Test Plan as template. All "Fish" Test Cases and roles will be automatically added. He create a new Build "Fish 1.1" and links all "Chips" Test Cases to this Test Plan too. - Now testing starts as usual.

- Later, Admin creates a new Test Project for another product "Hot Dog". But this is another test team and a different story.

From: <https://docs.abuledu.org/>- **La documentation d'AbulÉdu**

Permanent link: **<https://docs.abuledu.org/testeur/testlink?rev=1243087230>**

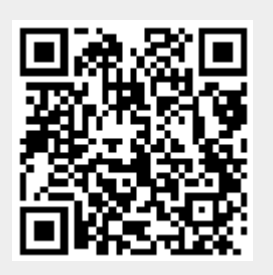

Last update: **2009/05/23 16:00**